La primera vez que se acceda a JCR, aparecerá un mensaje de bienvenida que invitará a realizar un pequeño tour (*Quick Tour*) por la herramienta, donde se detallan las novedades.

Pueden encontrar más información, en la interrogación situada en la parte inferior de la pantalla (en inglés):

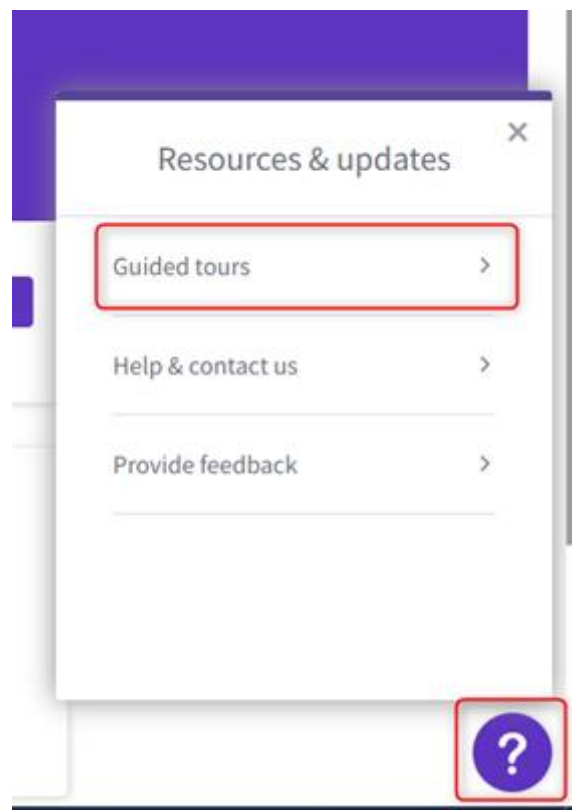

Aunque la interfaz y la presentación de resultados cambian con este nuevo JCR, la versión clásica estará disponible hasta finales de 2021, y es accesible desde el menú superior izquierdo *Products*:

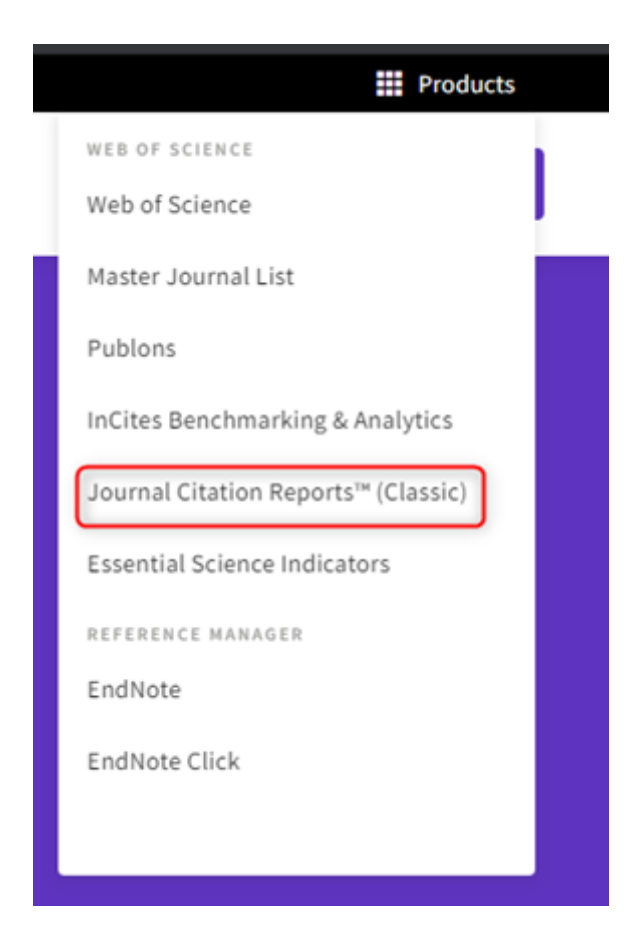

Si desde la versión clásica de JCR queremos volver a la nueva versión, hay que clicar en el botón *Click herre to acces the preview*, situado en la parte superior derecha de la versión clásica de JCR.

Clarivate ha organizado un webinar sobre el nuevo JCR, el 21 de julio. Más información [AQUÍ.](https://www.recursoscientificos.fecyt.es/noticias/sesiones-formativas-de-wos-organizadas-por-clarivate-julio-2021-jcr-2021)

Para acceder a más información, materiales de formación o webinarios sobre JCR, puede acudir a:

<https://clarivate.com/webofsciencegroup/support/support-jcr/>